## Εισαγωγή στην Πληροφορική & στον Προγραμματισμό

Αρχές Προγραμματισμού Η/Υ (με τη γλώσσα C)

**Β΄ Ανακεφαλαίωση** 25 & 26 Μαΐου 2023

1

Παναγιώτης Παύλου [c-programming-23@allos.gr](mailto:c-programming-23@allos.gr)

# Χρήση Debugger

Τι είναι ο debugger και ποιες είναι οι πιο κοινές λειτουργίες του

## Τι είναι ο debugger

Ο debugger επιτρέπει την ελεγχόμενη εκτέλεση ενός κώδικα από τον προγραμματιστή προκειμένου να εντοπιστούν σφάλματα (bugs) του κώδικα .

Υπάρχουν διάφορα συστήματα για το debugging της C , με τα οποία συνεργάζεται το CLion και για τα οποία παρέχει στον χρήστη του μία ενιαία διεπαφή χρήστη .

Οι κύριες λειτουργίες που παρέχονται και θα παρουσιαστούν είναι :

- τα breakpoints
- ελεγχόμενη εκτέλεση εντολή προς εντολή
- παρακολούθηση τιμών μεταβλητών
- παρακολούθηση τιμών εκφράσεων

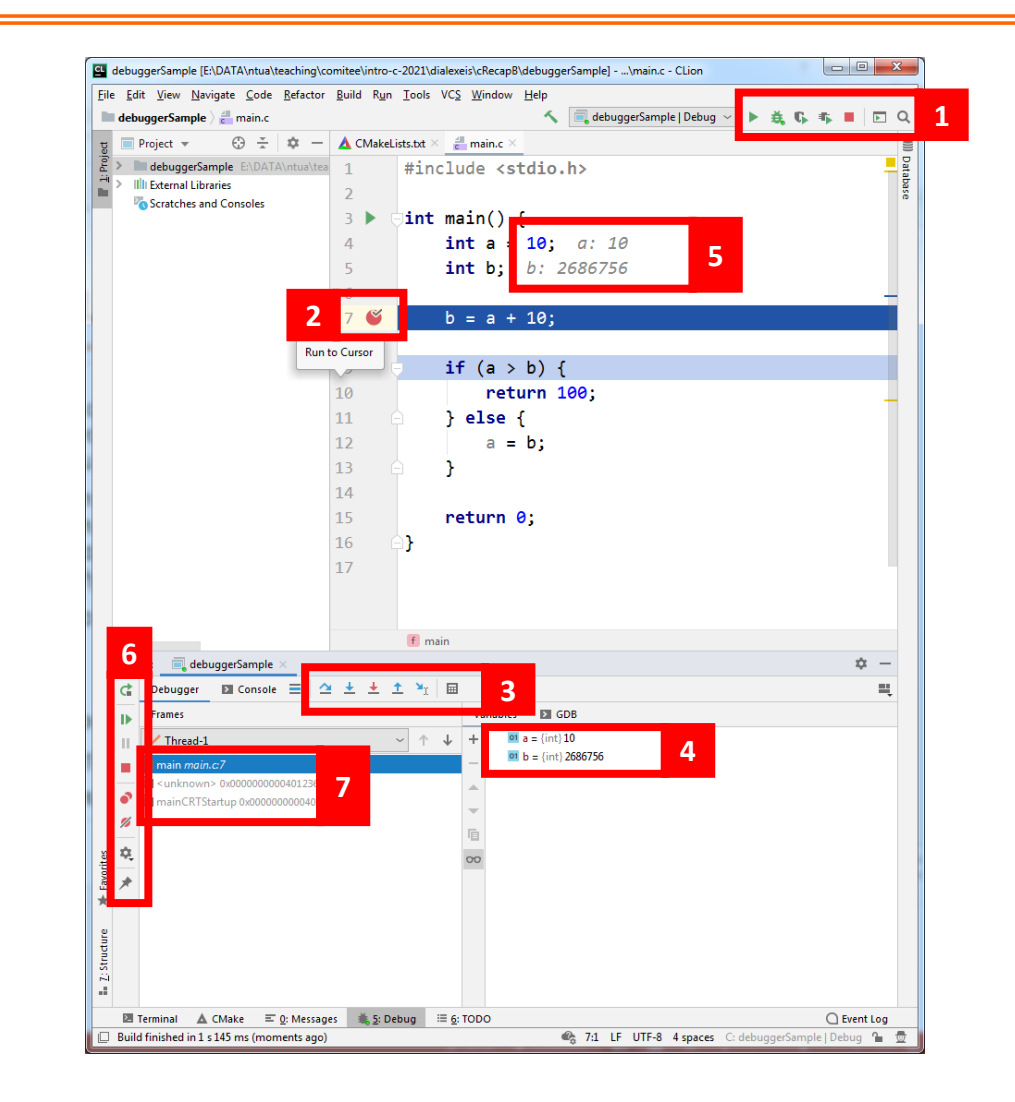

## Έναρξη της διαδικασίας debugging

Η διαδικασία του debugging ξεκινά όταν ο χρήστης επιλέξει αντί του play, το αμέσως επόμενο (2 <sup>ο</sup>) εικονίδιο.

Ο τερματισμός του, γίνεται με το ίδιο εικονίδιο που σταματά και η εκτέλεση (αυτό του stop – 5 <sup>ο</sup>).

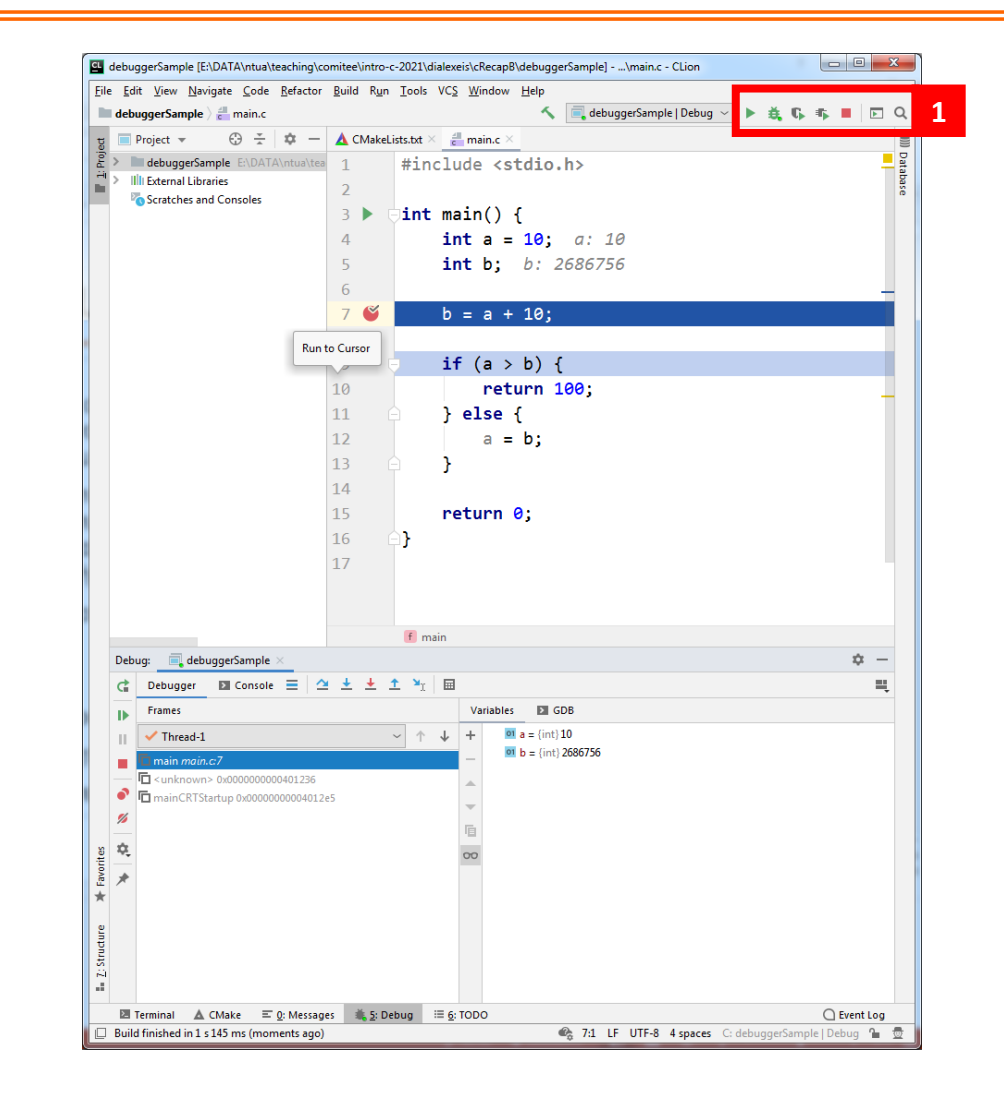

## Πως προσθέτω/αφαιρώ breakpoints

Ένα breakpoint (BP) εφαρμόζεται σε μία γραμμή που μας ενδιαφέρει να σταματήσει προσωρινά η εκτέλεση του κώδικα. Το προσθέτω ή το αφαιρώ κάνοντας κλικ στο σημείο που φαίνεται στην εικόνα , αριστερά από τη γραμμή που με ενδιαφέρει.

Το break point μπορεί να ισχύει:

- πάντα
- υπό συνθήκες
- μία φορά
- μόνο αφού συναντηθεί άλλο BP

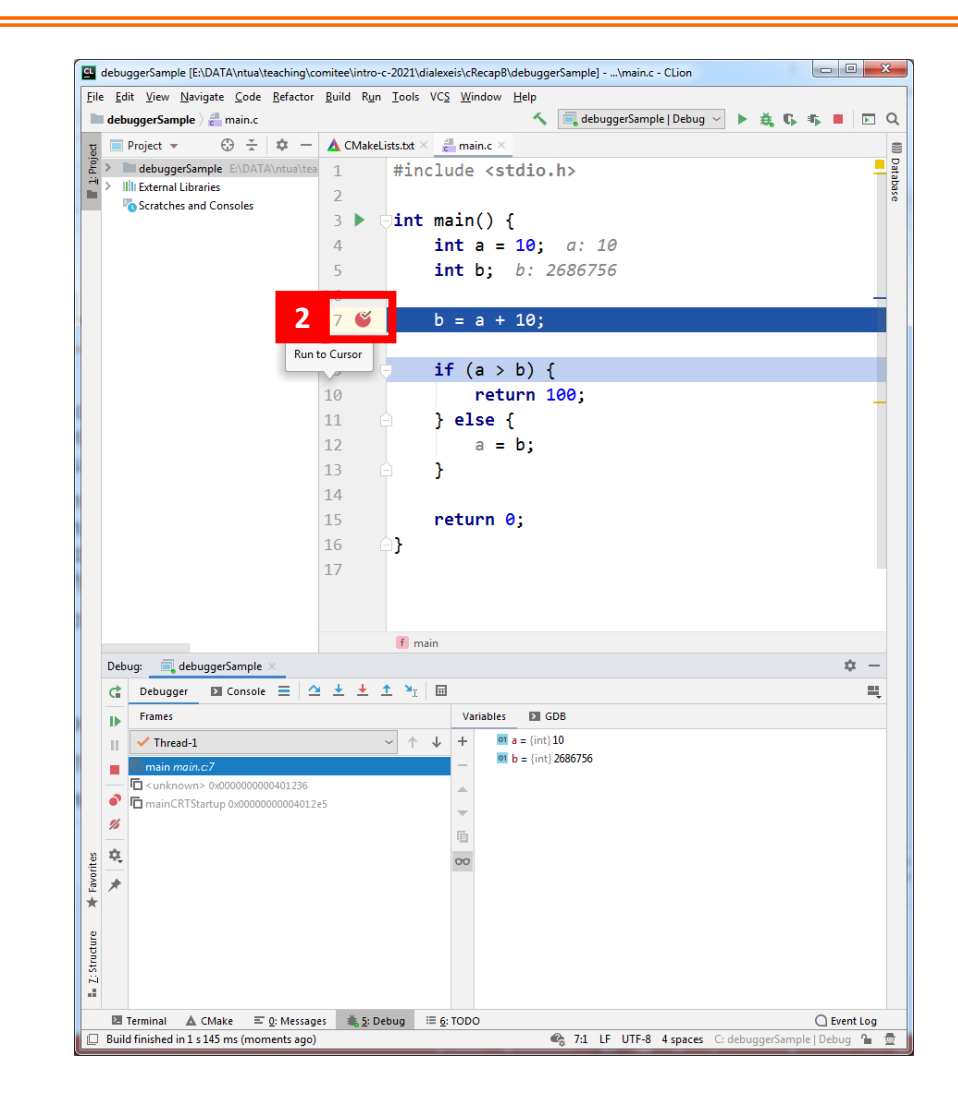

## Εκτέλεση βήμα προς βήμα

Εφόσον έχει διακοπή η εκτέλεση του κώδικα εξ'αιτίας ενός BP, μπορεί να συνεχιστεί γραμμή προς γραμμή με τα εργαλεία της μπάρας (#3).

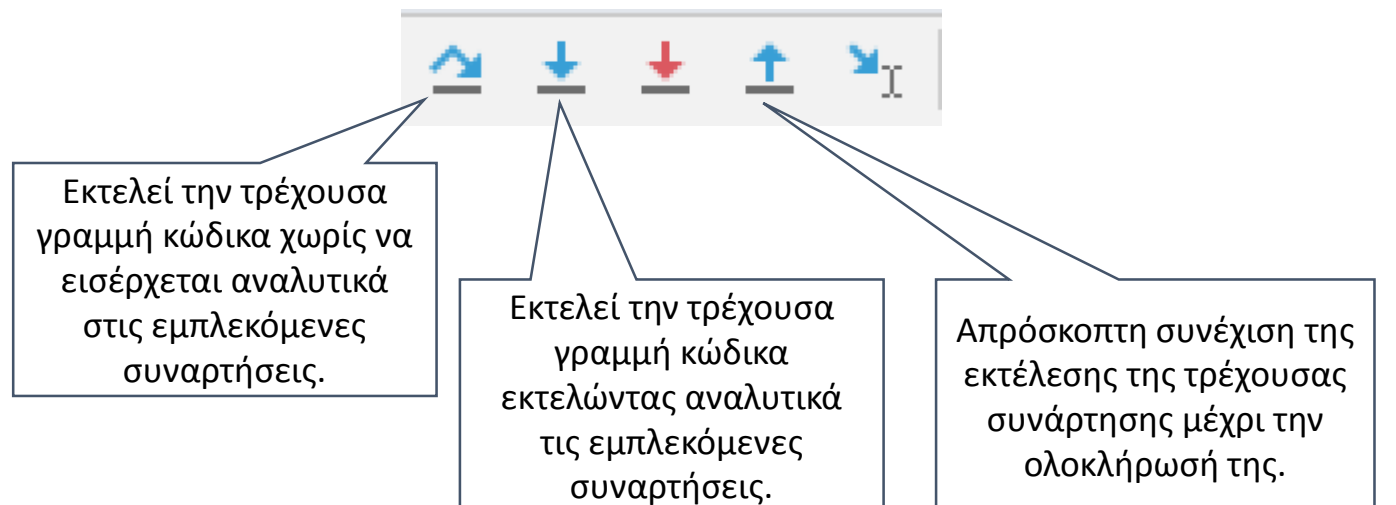

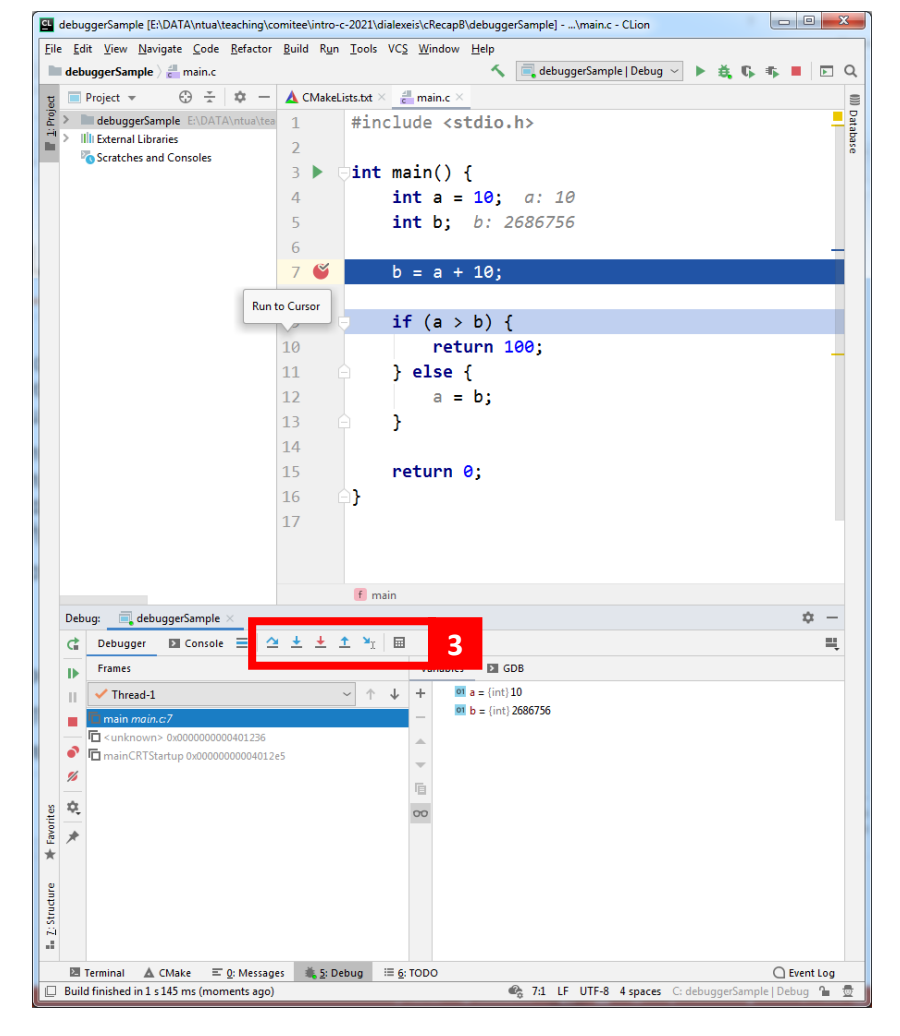

## Τιμές μεταβλητών

Όταν η εκτέλεση του κώδικα είναι σταματημένη σε κάποιο σημείο, οι τιμές των μεταβλητών εμφανίζονται σε δύο σημεία :

- Κάτω δεξιά όπου εμφανίζεται το όνομα και η τιμή των μεταβλητών (watch window)
- Μέσα στον κώδικα, δίπλα στην κάθε δήλωση της μεταβλητής με αχνά γκρι γράμματα

Εκτός από τις τοπικές μεταβλητές που εν γένει εμφανίζονται αυτόματα, μπορούμε να προσθέσουμε και άλλες μεταβλητές ή παραστάσεις με δεξί κλικ στο watch window .

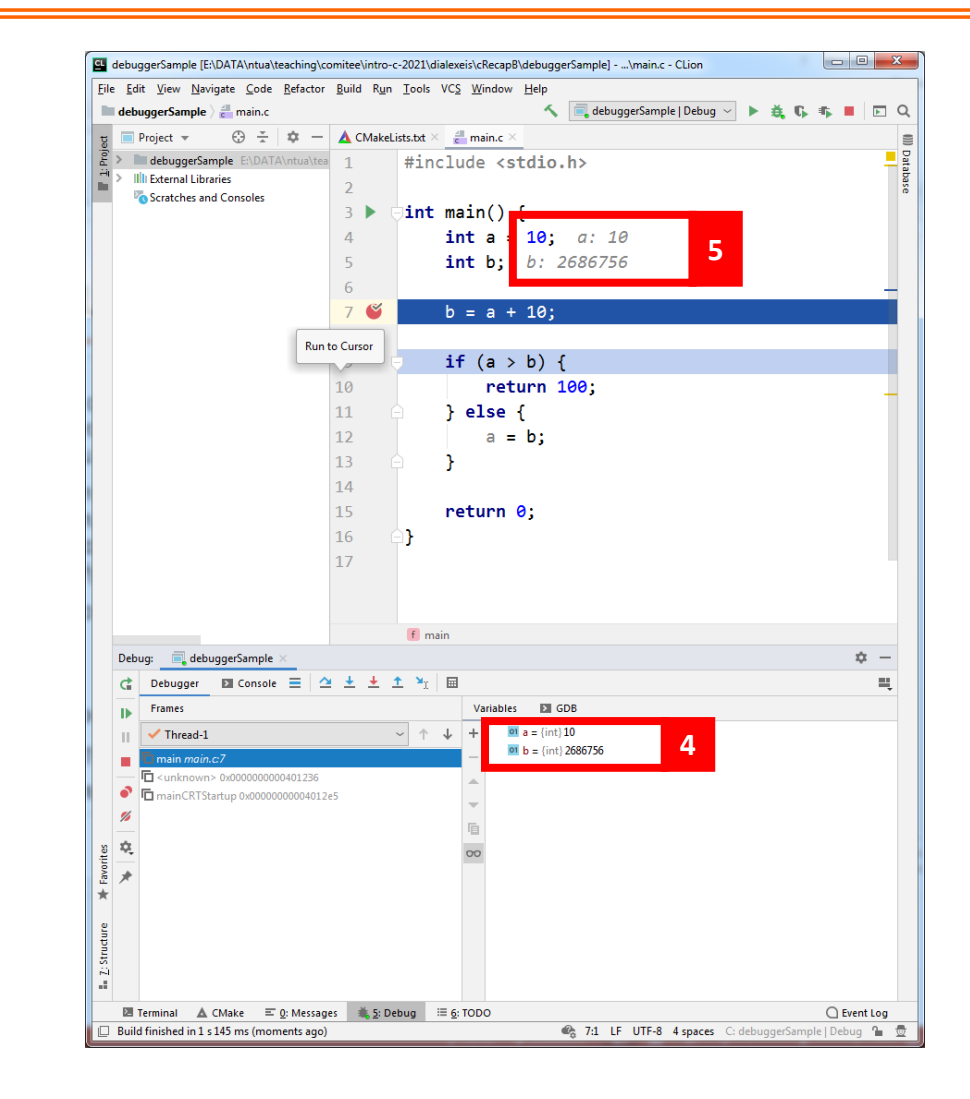

#### Άλλες δυνατότητες

Διάφορες εργασίες και δυνατότητες παρέχονται στη μπάρα εργαλείων #6.

Αυτή που μας ενδιαφέρει για την παρουσίαση είναι η αναλυτική διαχείριση των BP.

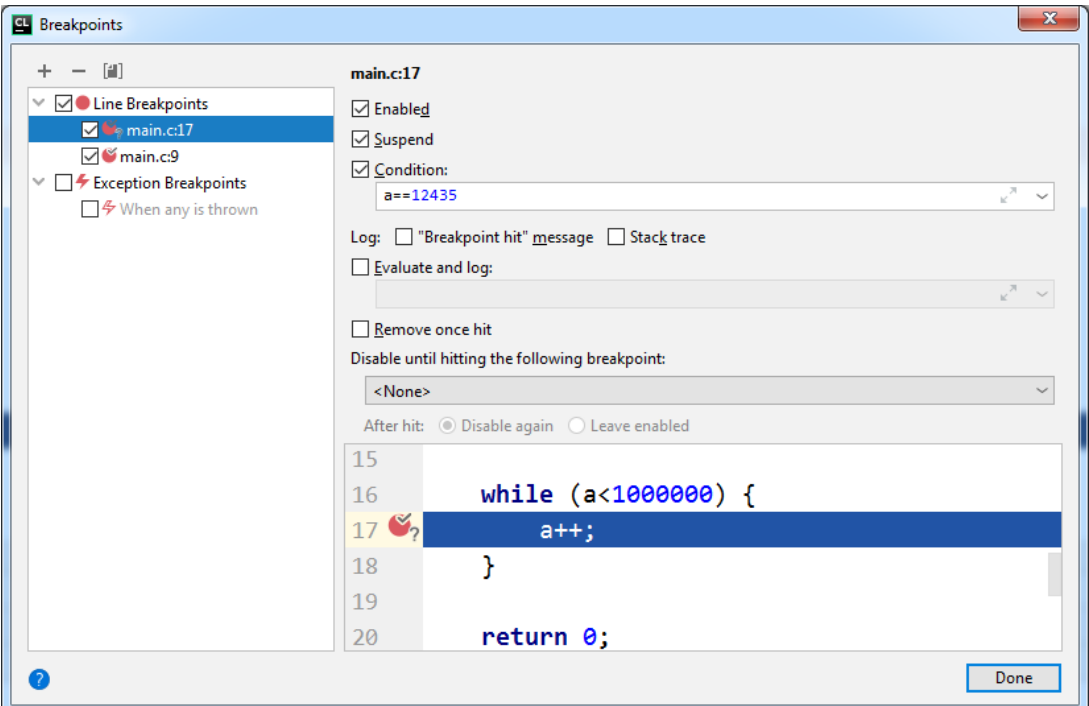

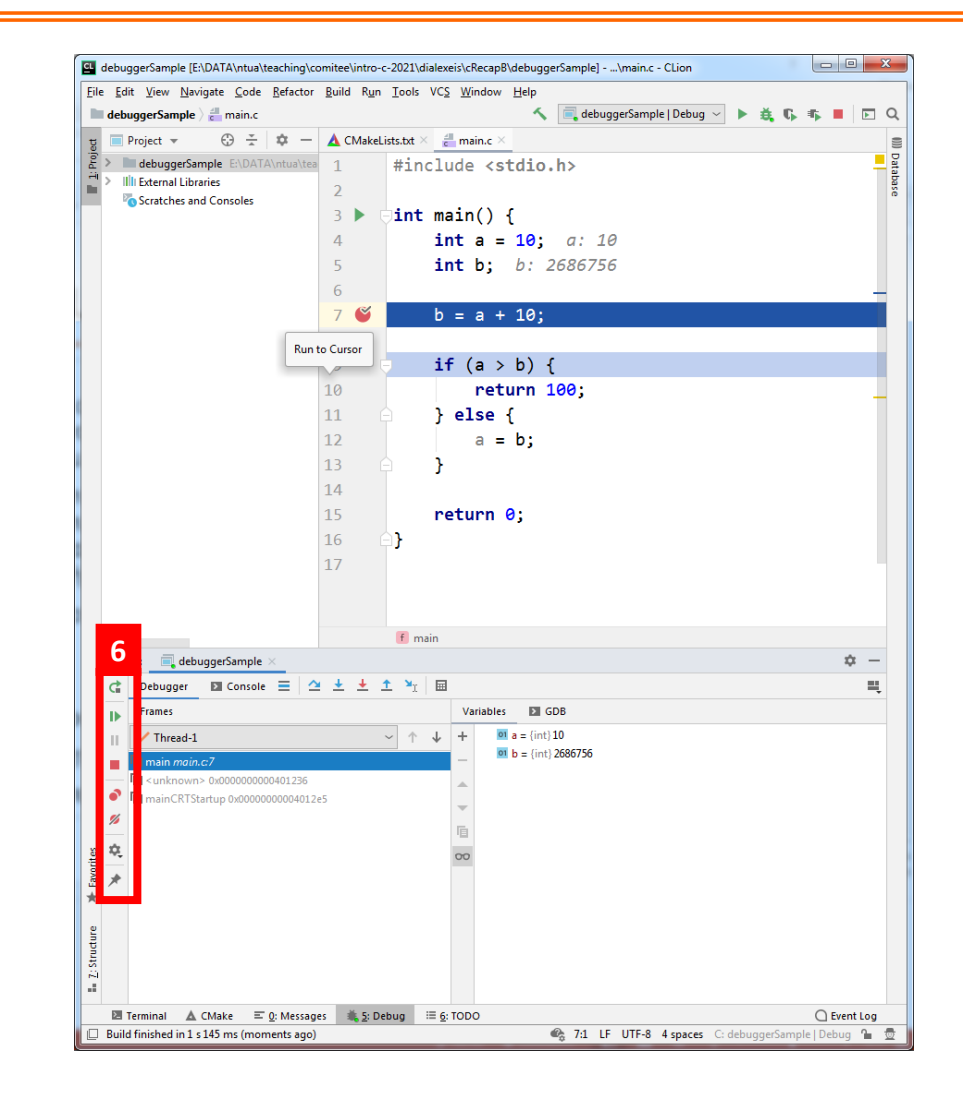

#### Το call stack

Όταν η εκτέλεση του κώδικα βρίσκεται μέσα σε κάποια συνάρτηση, την οποία έχει καλέσει κάποια άλλη, κ.ο.κ., τότε στο call stack (#7) εμφανίζονται και οι συναρτήσεις, μέσω των οποίων έχει φτάσει η εκτέλεση στο τρέχον σημείο .

Έτσι δίνεται η δυνατότητα ο χρήστης να δει με ποιες συνθήκες έχει γίνει η εκτέλεση αυτών των συναρτήσεων, επιλέγοντας την κάθε συνάρτηση στον χώρο του call stack .

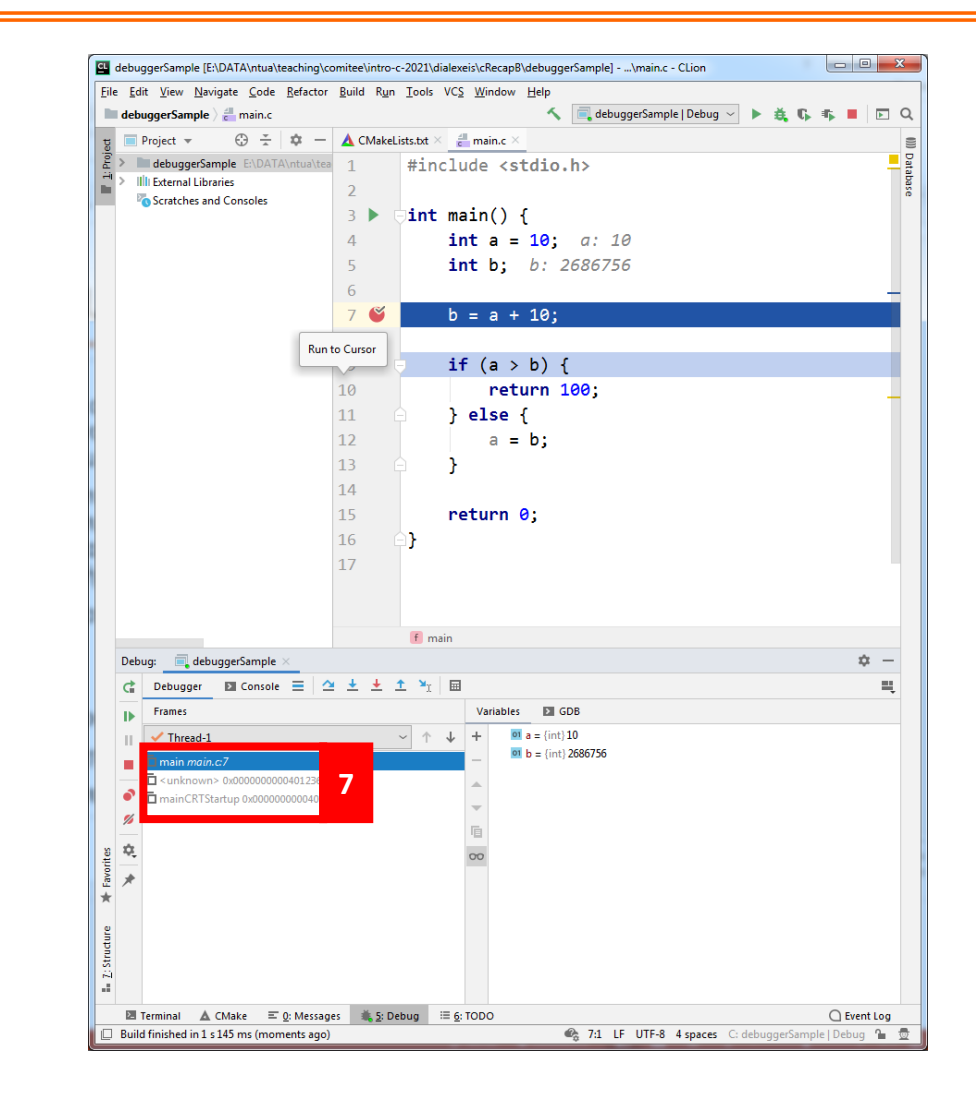

Eφαρμογή 1 - splitAt

char \*\* splitAt( char separator, char \*text, int \*N)

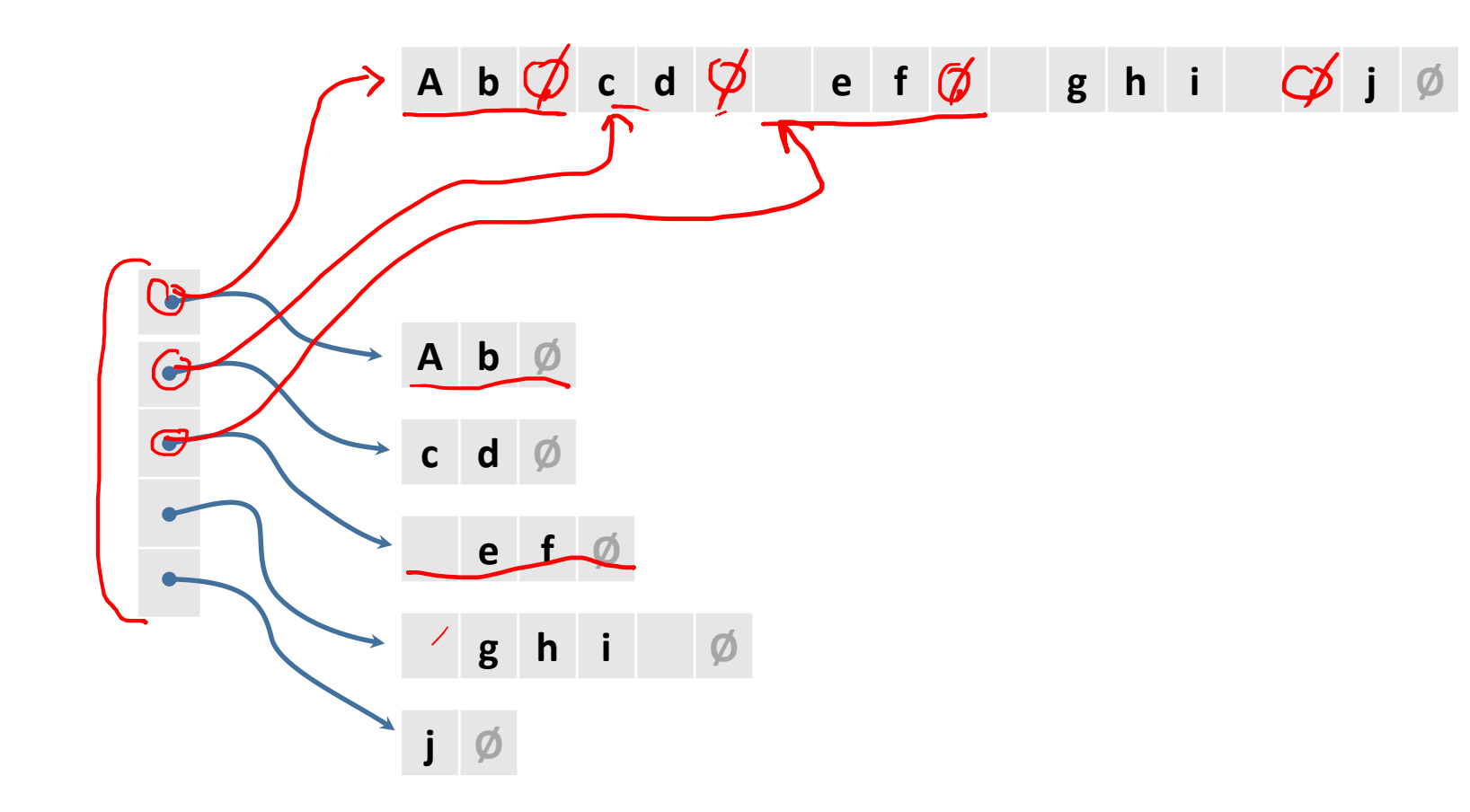

#### Εφαρμογή 2 - ArrayPlus

**typedef struct \_arrPlus { double \*arr; int length;**

**} ArrayPlus;**

**ArrayPlus \*arpCreate (int size) void arpDelete (ArrayPlus \*arrp) bool arpResize (ArrayPlus \*arrp, int delta) ArrayPlus \*arpJoin (ArrayPlus \*arpA, ArrayPlus \*arpB) void arpSet (ArrayPlus \*arrp, int i, double v) double arpGet (ArrayPlus \*arrp, int i)**

 $Q(f)$ 

 $\ell$ ength

 $0 - - - -$ 

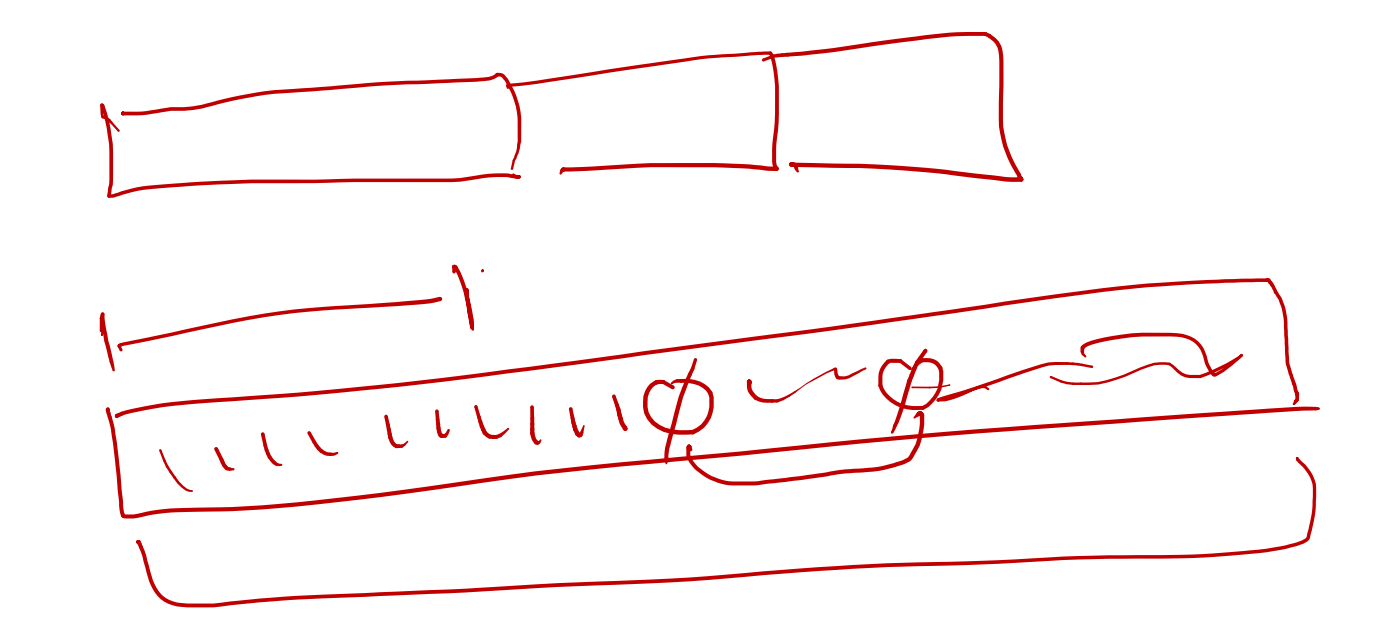